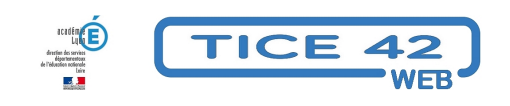

## **Imprimer uniquement l'essentiel**

- Faire la classe avec le numérique - Préparer sa classe - Préparer des supports -

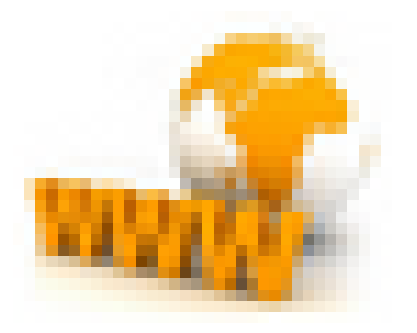

Date de mise en ligne : lundi 4 janvier 2016

**Copyright © TICE 42 - Tous droits réservés**

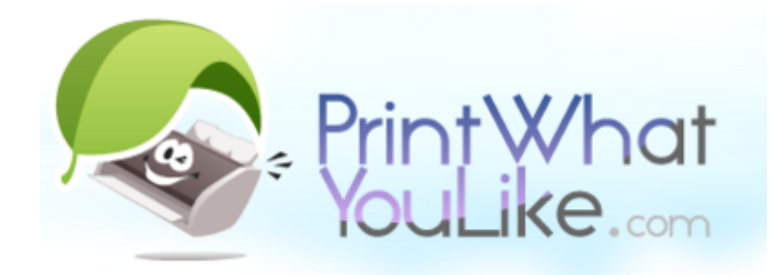

## **Problème :**

L'impression de pages internet est une pratique courante pour préparer la classe. Malheureusement, **on imprime beaucoup plus de contenu que nécessaire** (couleur de fond, images, ...) et cela consomme inutilement de l'encre et du papier.

## **Solution :**

[bleu violet]**"Print What You Like"**[/bleu violet] est un site qui permet de sélectionner le contenu à imprimer : **–** Copiez l'adresse de la page que vous voulez imprimer puis collez la dans la zone prévue pour cela sur la page d'accueil de "Print What You Like".

- **–** Choisissez d'imprimer ou de masquer le fond, les images et les colonnes latérales.
- **–** Sélectionnez individuellement les éléments que vous souhaitez occulter.
- **–** Lancez l'impression en cliquant sur le bouton "Print" !

**Encore plus pratique :** Installez le bookmarklet dans la barre des favoris de votre navigateur (voir ici), il vous suffira de cliquer dessus pour que la page internet que vous consultez soit éditable avec"Print What You Like"...

\*- Visiter le site "Print What You Like"